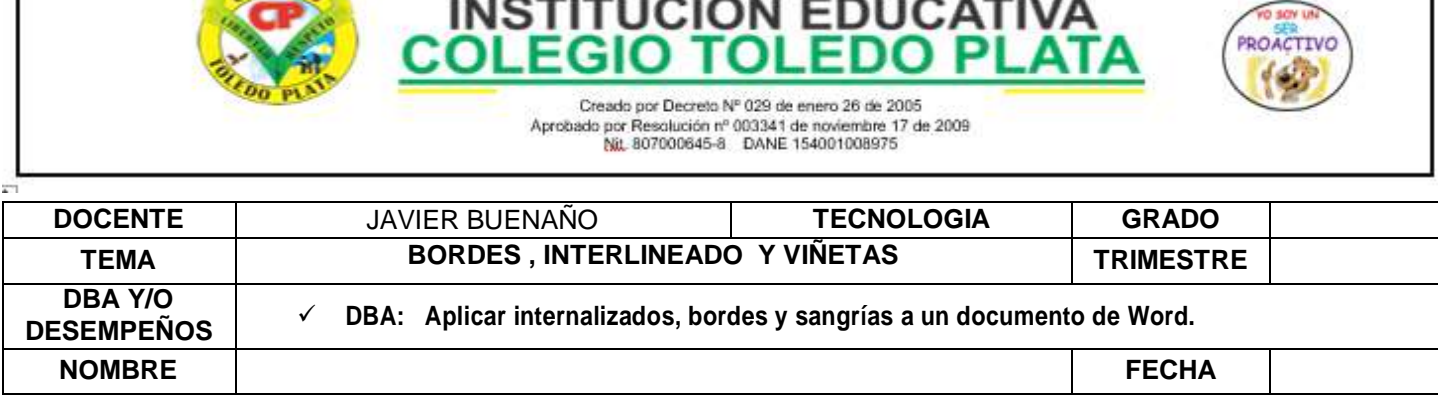

**EXPLORACIÓN**: <https://youtu.be/-7jg4KqGeRE>

 $61E610$ 

### **LOS BORDES EN WORD**

Cada vez que ingresamos a Word 2007, encontramos una serie de herramientas nuevas que nos permitirán dar mejor presentación a nuestros trabajos, en el caso de hoy los Bordes. Los Bordes en Word son: Los Extremos u orillas que le podemos colocar a nuestros textos, a nuestras imágenes o páginas que estemos trabajando.

## **Entre los más comunes y/o utilizados tenemos:**

### Borde Inferior

- Borde Superior
- Borde Izquierdo
- Borde Derecho
- Sin Borde
- Todos los Bordes
- Bordes Externos
- Además de los que señala la flecha:

Ejemplos de bordes:

#### Hol Borde superior **FBI** Borde izquierdo EEL Borde derecho 間 Sin borde **ED** Iodos los bordes 湿 Bordes externos  $\mathbf{H}$ Bordes internos 體 Borde horizontal interno H Borde vertical interno Borde diagonal descendente Borde diagonal ascendente Linea horizontal

Borde inferior

Dibujar tabla  $\blacksquare$ 

間

- Ver cuadrículas
- Bordes y sombreado...

Paula eres mi sol y mi esperanza (Borde superior)

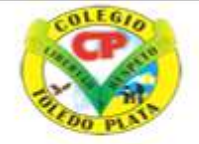

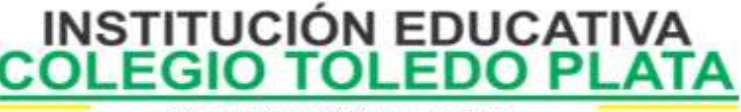

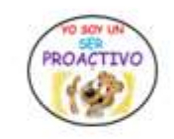

Creado por Decreto Nº 029 de enero 26 de 2005 Aprobado por Resolución nº 003341 de noviembre 17 de 2009 Nit. 807000645-8 DANE 154001008975

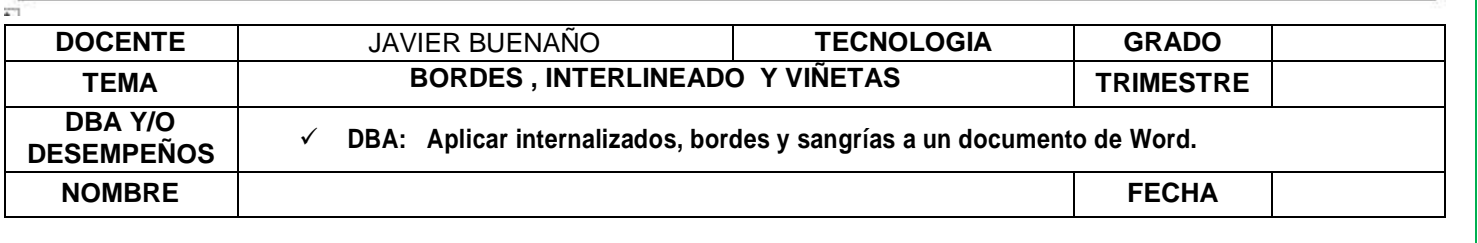

# Paula eres  $m\bar{\text{I}}$  sol y  $m\bar{\text{I}}$  esperanza (Borde externo

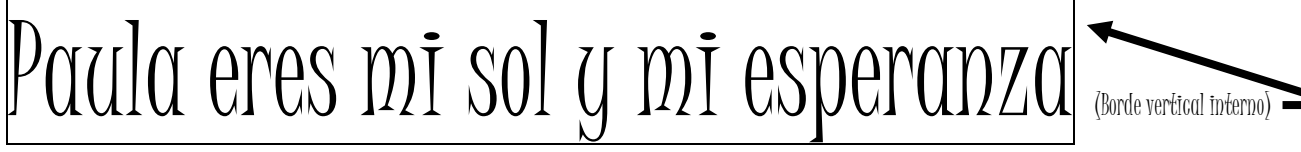

### **LOS INTERLINEADOS COMO SEPARADORES DEL RENGLÓN**

El espacio vertical que existe entre las líneas de texto se denomina *interlineado*. En el texto latino, el interlineado se mide desde la línea de base de una línea de texto hasta la línea de base de la línea anterior. La *línea de base* es la línea invisible en la que se "apoyan" la mayoría de las letras. Puede aplicar más de una cantidad de interlineado dentro del mismo párrafo; sin embargo, el valor de interlineado máximo en una línea de texto determina el valor de interlineado de esa línea.

Entre los más comunes tenemos:

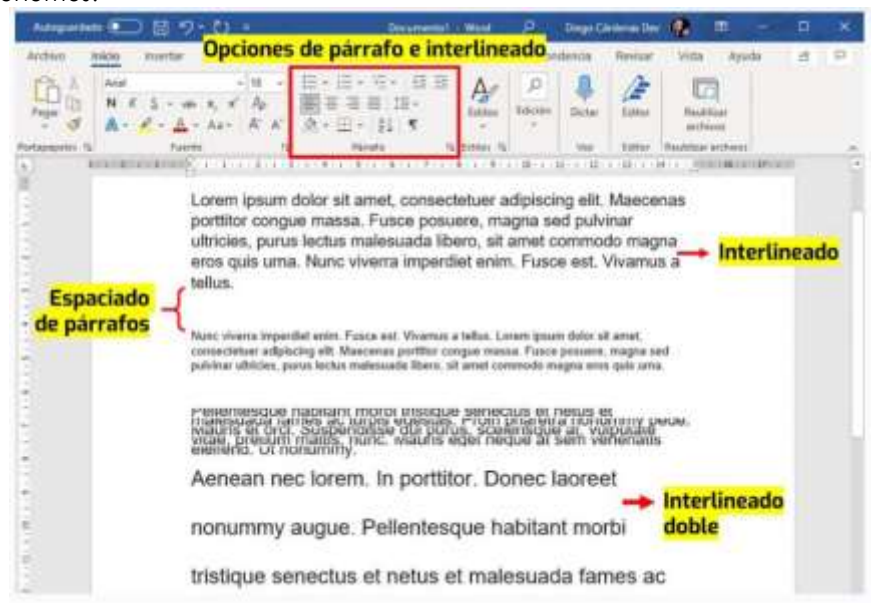

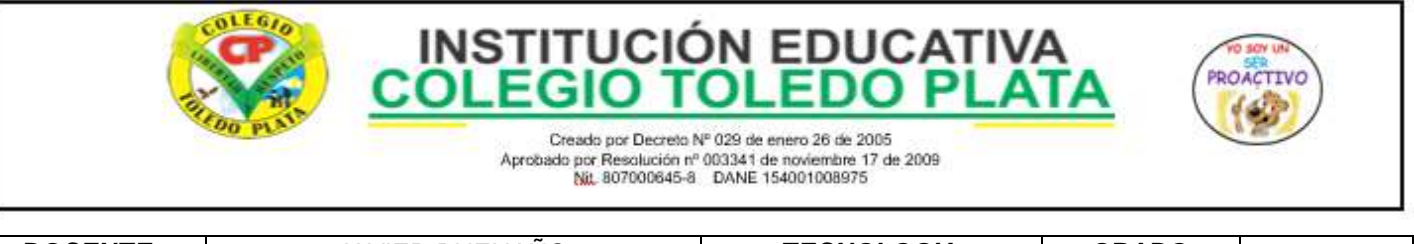

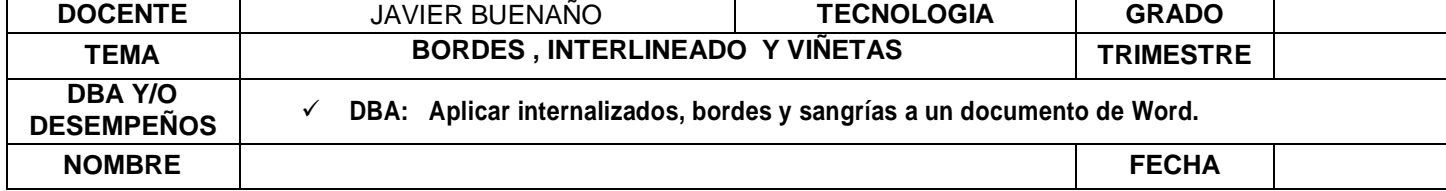

## **LAS SANGRÍAS**

Las sangrías desplazan el texto hacia dentro, desde los bordes izquierdos y derechos del marco. En general, para aplicar una sangría a la primera línea de un párrafo, utilice sangrías de primera línea y no espacios ni tabulaciones.

La sangría de primera línea se coloca en relación con la sangría izquierda. Por ejemplo, si el borde izquierdo de un párrafo tiene aplicada una sangría de una pica, la definición de la sangría de primera línea en una pica aplicará una sangría de dos picas a la primera línea de párrafo desde el borde izquierdo del marco o margen.

Puede definir las sangrías con el cuadro de diálogo Tabulaciones o con los paneles Párrafo o Control. También puede definir sangrías cuando cree listas numeradas o con viñetas.

## EJEMPLOS DE TEXTO CON SANGRÍA

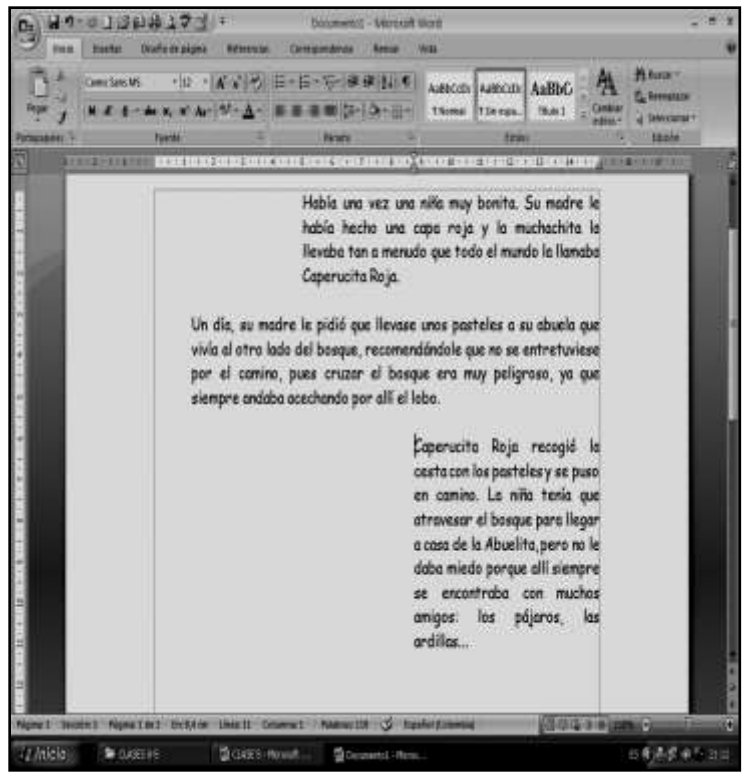

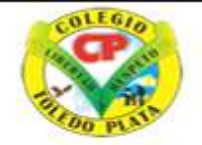

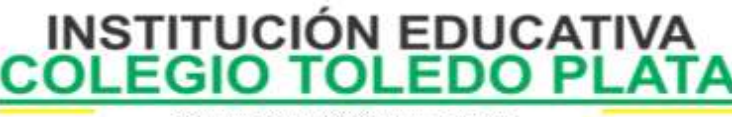

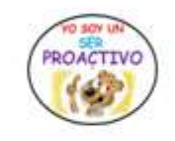

Creado por Decreto Nº 029 de enero 26 de 2005 Aprobado por Resolución nº 003341 de noviembre 17 de 2009 Nit. 807000645-8 DANE 154001008975

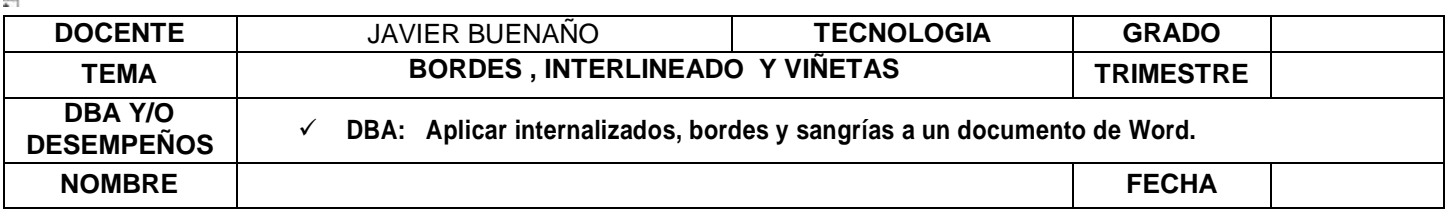

# Botones de Aumentar y Disminuir Sangría

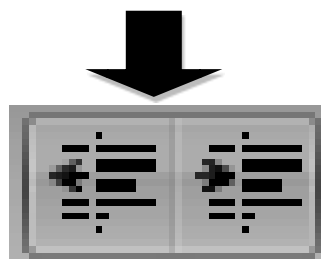

#### **APLICACIÓN DEL CONOCIMIENTO**

Y en base a la teoría anterior contestaremos el cuestionario:

- 1. Qué es un Borde en Word
- 2. Enuncie el nombre de 7 Bordes en Word
- 3. Invente un ejemplo de un texto con borde a la izquierda y a la derech
- 4. Describa que es un INTERLINEADO
- 5. Enuncie el nombre de 5 INTERLINEADOS EN Word
- 6. Que puede hacer una sangría
- 7. Dibuje los botones de DISMINUIR y AUMENTAR Sangría
- 8. Con base a los ejemplos de la copia escribe tres párrafos de un cuento cualquiera y aplíquele sangrías diferentes